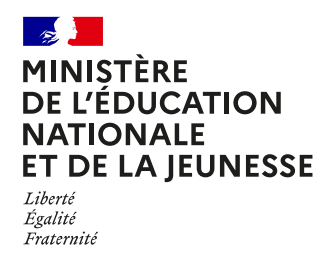

# **COMMENT DEMANDER UNE FORMATION DANS UN ÉTABLISSEMENT APRÈS LA 3e ?**

#### **DE QUOI AVEZ-VOUS BESOIN POUR MA DÉMARCHE EN LIGNE ?**

**De l'identifiant et du mot de passe**  de votre compte **ÉduConnect,** ou utilisez **FranceConnect.** 

**Plus d'informations au verso.**

## **CONSULTATION DES OFFRES**

### **À partir du 5 avril 2024**

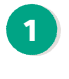

**2**

**3**

Connectez-vous au portail Scolarité services : **[teleservices.education.gouv.fr](https://educonnect.education.gouv.fr/idp/profile/SAML2/Redirect/SSO?execution=e1s1)** Choisissez le service « AFFECTATION ».

Dans le moteur de recherche, saisissez les formations qui vous intéressent pour les découvrir plus en détails.

## **FORMULATION DES DEMANDES**

**Du 6 au 27 mai 2024 inclus**

- **•** Connectez-vous au portail Scolarité services pour saisir vos demandes de formations et d'établissements pour l'année prochaine.
- **•** Vérifiez l'ordre de vos choix et enregistrez-les.
- **•** Pensez à effectuer les démarches indiquées pour les formations qui affichent des modalités particulières d'admission (apprentissage, privé sous contrat, etc.).

# **AVEZ-VOUS PENSÉ À L'INTERNAT ?**

Les boursiers bénéficient d'aides financières.

Toutes les infos sur https://www.education.gouv.fr/ [les-internats-au-college-et-au-lycee-12527](https://www.education.gouv.fr/les-internats-au-college-et-au-lycee-12527)

# **AFFECTATION ET INSCRIPTION**

#### **À partir du 26 juin 2024**

Consultez le résultat de vos demandes et inscrivez votre enfant dans son futur établissement. Attention au délai d'inscription pour

ne pas perdre sa place.

**Le collège de votre enfant peut vous renseigner si vous avez des questions. Contactez-le par mail ou par téléphone.** 

**Toute l'information sur [education.gouv.fr/affectation3e](https://www.education.gouv.fr/reussir-au-lycee/l-orientation-en-3e-et-l-affectation-en-lycee-9257)**

**4**

Si vous vous apercevez que vous avez fait de bonne foi une déclaration erronée, n'oubliez pas de la signaler à l'établissement : vous avez le droit à l'erreur.